## **FILISELLM**

# **DIGITAL CAMERA** X-T20 **Le nuove funzioni**

Versione 2.00

Le funzioni aggiunte o cambiate a seconda degli aggiornamenti del firmware potrebbero non corrispondere più alle descrizioni nella documentazione in dotazione con questo prodotto. Visitare il nostro sito web per informazioni sulla disponibilità di aggiornamenti per diversi prodotti:

*http://www.fujifilm.com/support/digital\_cameras/software/fw\_table.html*

### **Indice**

Il firmware versione 2.00 di X-T20 aggiunge o aggiorna le funzionalità elencate di seguito. Per informazioni sulle versioni precedenti, visitare il seguente sito web.

 *http://fujifilm-dsc.com/en-int/manual/*

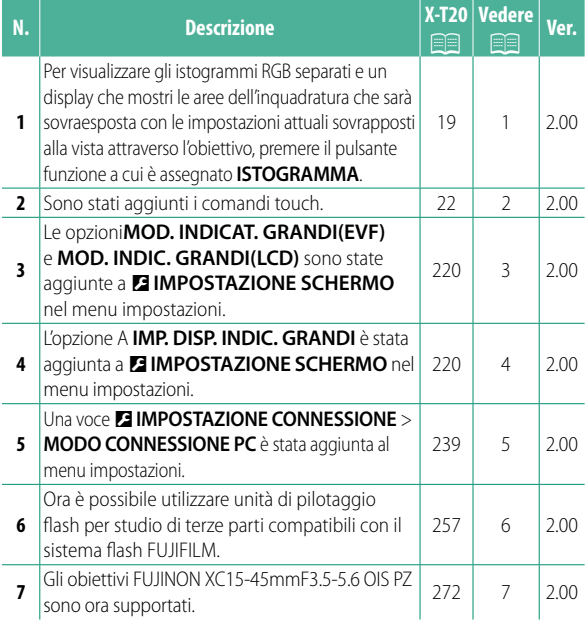

## **Modifi che e aggiunte**

Modifiche e aggiunte sono le seguenti.

#### **X-T20 Manuale dell'utente:** P **19 Personalizzazione del display standard**

#### **Istogrammi**

Gli istogrammi mostrano la distribuzione dei toni nell'immagine. La luminosità è indicata dall'asse orizzontale, il numero di pixel è indicato dall'asse verticale.

*Numero di pixel*

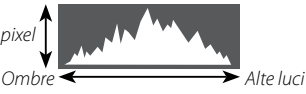

*Luminosità pixel*

- **Esposizione ottimale**: i pixel sono distribuiti su una curva uniforme su tutta la gamma dei toni.
- **Sovraesposta**: i pixel sono raggruppati sul lato destro del grafico.
- **Sottoesposta**: i pixel sono raggruppati sul lato sinistro del grafico.

Per visualizzare gli istogrammi RGB separati e un display che mostri le aree dell'inquadratura che sarà sovraesposta con le impostazioni attuali sovrapposti alla vista attraverso l'obiettivo, premere il pulsante funzione a cui è assegnato **ISTOGRAMMA**.

- A Le aree sovraesposte lampeggiano
- (2) Istogrammi RGB

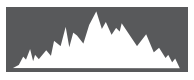

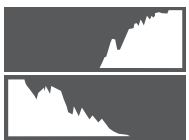

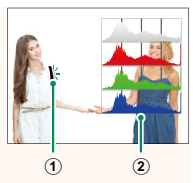

#### **X-T20 Manuale dell'utente:** P **22 Modalità touch screen**

I seguenti comandi touch sono stati aggiunti.

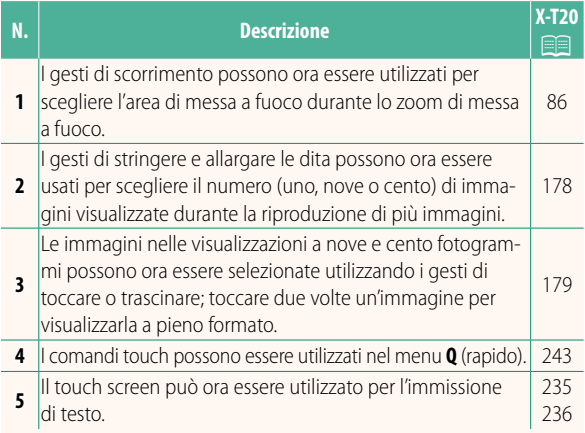

#### **X-T20 Manuale dell'utente:** P **220 MOD. INDICAT. GRANDI(EVF)**

Selezionare **ON** per visualizzare indicatori grandi nel mirino elettronico. Gli indicatori visualizzati possono essere selezionati tramite D**IMPOSTAZIONE SCHERMO** > **IMP. DISP. INDIC. GRANDI**.

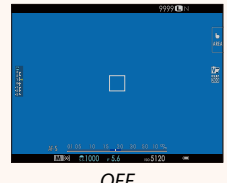

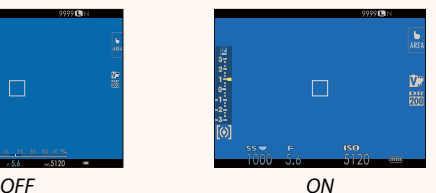

#### **MOD. INDIC. GRANDI(LCD)**

Selezionare **ON** per visualizzare indicatori grandi nel monitor LCD. Gli indicatori visualizzati possono essere selezionati tramite D**IMPOSTAZIONE SCHERMO** > **IMP. DISP. INDIC. GRANDI**.

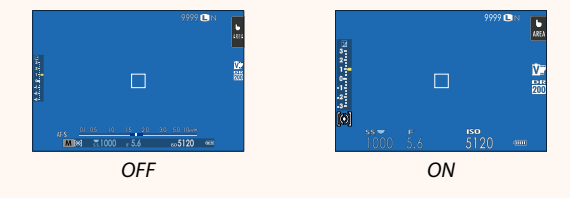

Se **MOD. INDICAT. GRANDI** viene assegnato a un pulsante funzione, il pulsante può essere utilizzato per commutare **MOD. INDICAT. GRANDI** tra attivato (**ON**) e disattivato (OFF) (**P** 224, 250).

#### **X-T20 Manuale dell'utente:** P **220 IMP. DISP. INDIC. GRANDI**

Scegliere gli indicatori visualizzati quando **ON** è selezionato per D**IMPOSTAZIONE SCHERMO** > **MOD. INDICAT. GRANDI(EVF)** o **MOD. INDIC. GRANDI(LCD)**.

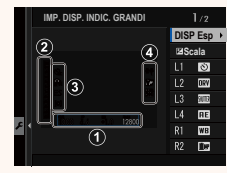

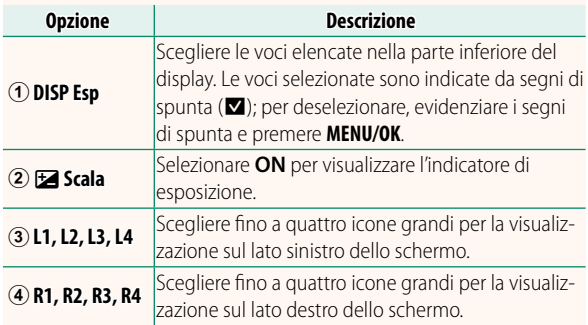

#### **X-T20 Manuale dell'utente:** P **239 MODO CONNESSIONE PC**

Regolare le impostazioni per la connessione a un computer.

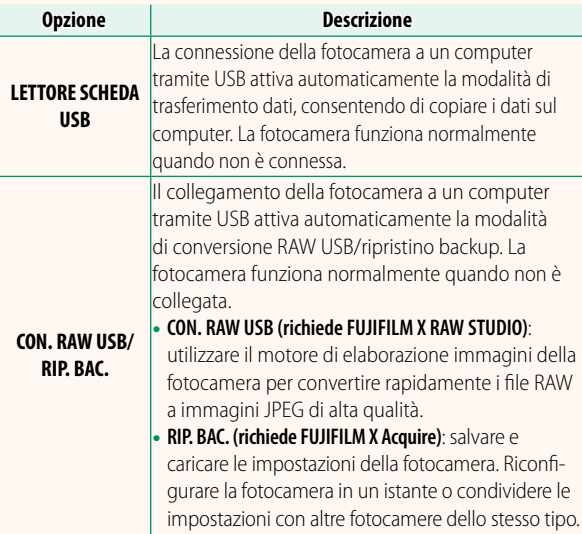

#### **X-T20 Manuale dell'utente: <b>P** 257 **Impostazioni flash**

Ora è possibile utilizzare unità di pilotaggio flash per studio di terze parti compatibili con il sistema flash FUJIFILM. Per ulteriori informazioni, consultare la documentazione fornita con l'unità flash da studio.

#### **X-T20 Manuale dell'utente:** P **272 Zoom motorizzato**

La fotocamera ora supporta gli obiettivi con zoom motorizzato XC15-45mmF3.5-5.6 OIS PZ. Sono disponibili le seguenti funzioni:

- L'anello zoom può essere usato per regolare lo zoom.
- La ghiera di messa a fuoco può essere utilizzata per effettuare regolazioni di precisione per lo zoom nelle modalità di messa a fuoco **S** (AF-S) e **C** (AF-C).
- La posizione dello zoom rimane fissa durante le foto intervallate.
- L'obiettivo rimane esteso durante la riproduzione in modo che la ripresa possa essere riavviata rapidamente.

## **FUJIFILM**

### **FUJIFILM Corporation**

7-3, AKASAKA 9-CHOME, MINATO-KU, TOKYO 107-0052, JAPAN http://www.fujifilm.com/products/digital\_cameras/index.html

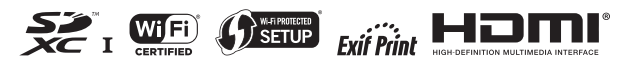